## **[Bulletin de salaire : Temps partiel](https://www.impact-emploi-association.fr/2023/09/01/bulletin-de-salaire-temps-partiel-therapeutique/) [thérapeutique](https://www.impact-emploi-association.fr/2023/09/01/bulletin-de-salaire-temps-partiel-therapeutique/)**

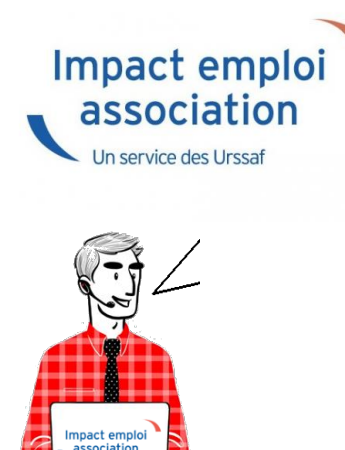

Fiche Pratique – Bulletin de salaire : Temps partiel thérapeutique

### ► **Contexte**

Pour rappel, **le mi-temps thérapeutique est une forme de travail à temps partiel pour raisons médicales** dont l'objectif est de favoriser la guérison du salarié. Celui-ci peut reprendre son activité professionnelle, **tout en continuant à percevoir des indemnités journalières de la Sécurité sociale pour les périodes non travaillées.**

**Nous tenions à vous alerter sur la bonne pratique en paie en cas de temps partiel thérapeutique.**

Il convient de saisir une absence liée au motif temps partiel thérapeutique. En effet **il est nécessaire de saisir une absence afin que le salarié puisse bénéficier des indemnités journalières de la Sécurité sociale**.

*–> A noter que la saisie pour absence temps partiel thérapeutique ne génère pas via la DSN l'attestation de salaire TPT à destination de la CNAM (Caisse Nationale d'Assurance Maladie).*

## ► **Procédure de saisie dans le logiciel**

Voici un exemple afin d'illustrer la procédure de saisie d'un salarié en mitemps thérapeutique qui **ne travaillerait que les lundis et mercredis**, à raison de 7h par jour. Pour le mois de juin **il ne travaillerait donc que 9**

**jours, soit 63h**.

Le mois de juin comportant 22 jours ouvrés, soit 154h réelles. Nous lui effectuons donc **une retenue pour absence de 91h.**

Au niveau de la **fiche du bulletin de salaire** du salarié, **rendez-vous sur l'onglet** *« Arrêt de travail » (1)*, puis dans le **1er onglet** *« Arrêt de travail » (2)* ;

-> dans le champ *« Date de début »*, il faut saisir le **1er jour du mois** ou le **1er jour de l'arrêt** pour temps partiel thérapeutique.

-> dans le champ *« Date de fin »*, il faut saisir **le dernier jour du mois** ou le **dernier jour de l'arrêt**.

**Sélectionnez le type de temps partiel thérapeutique** à l'aide de la liste déroulante *(3)* :

-> il faut ensuite indiquer **le nombre d'heures de retenue** pour cette absence.

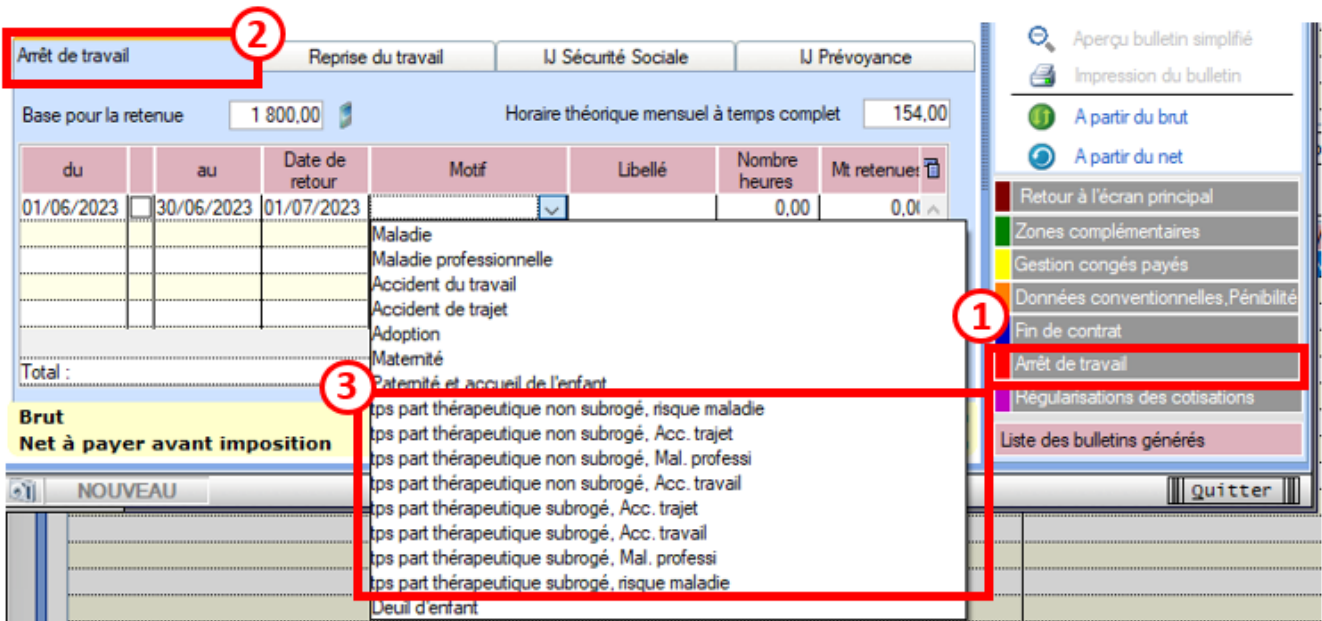

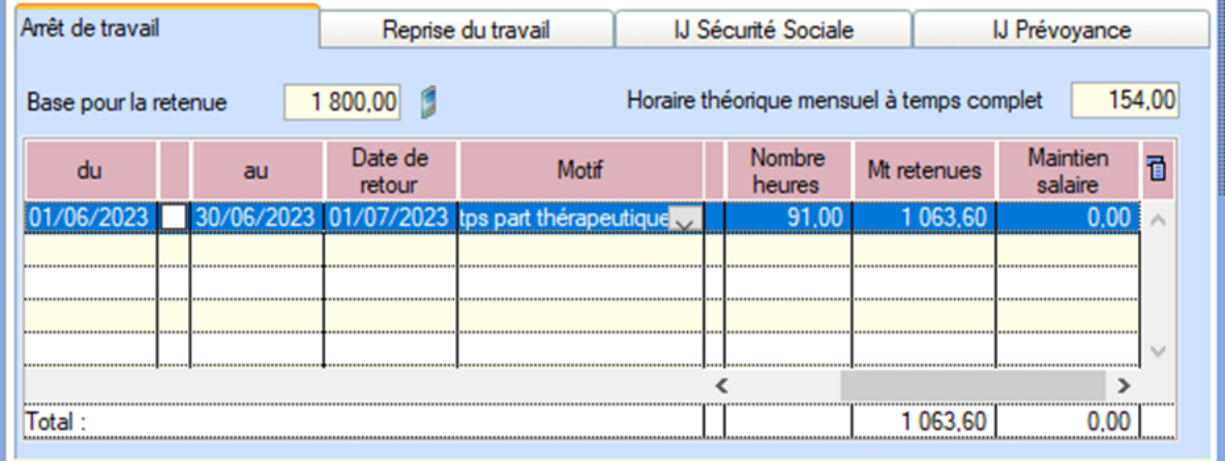

#### *Résultat sur le bulletin*

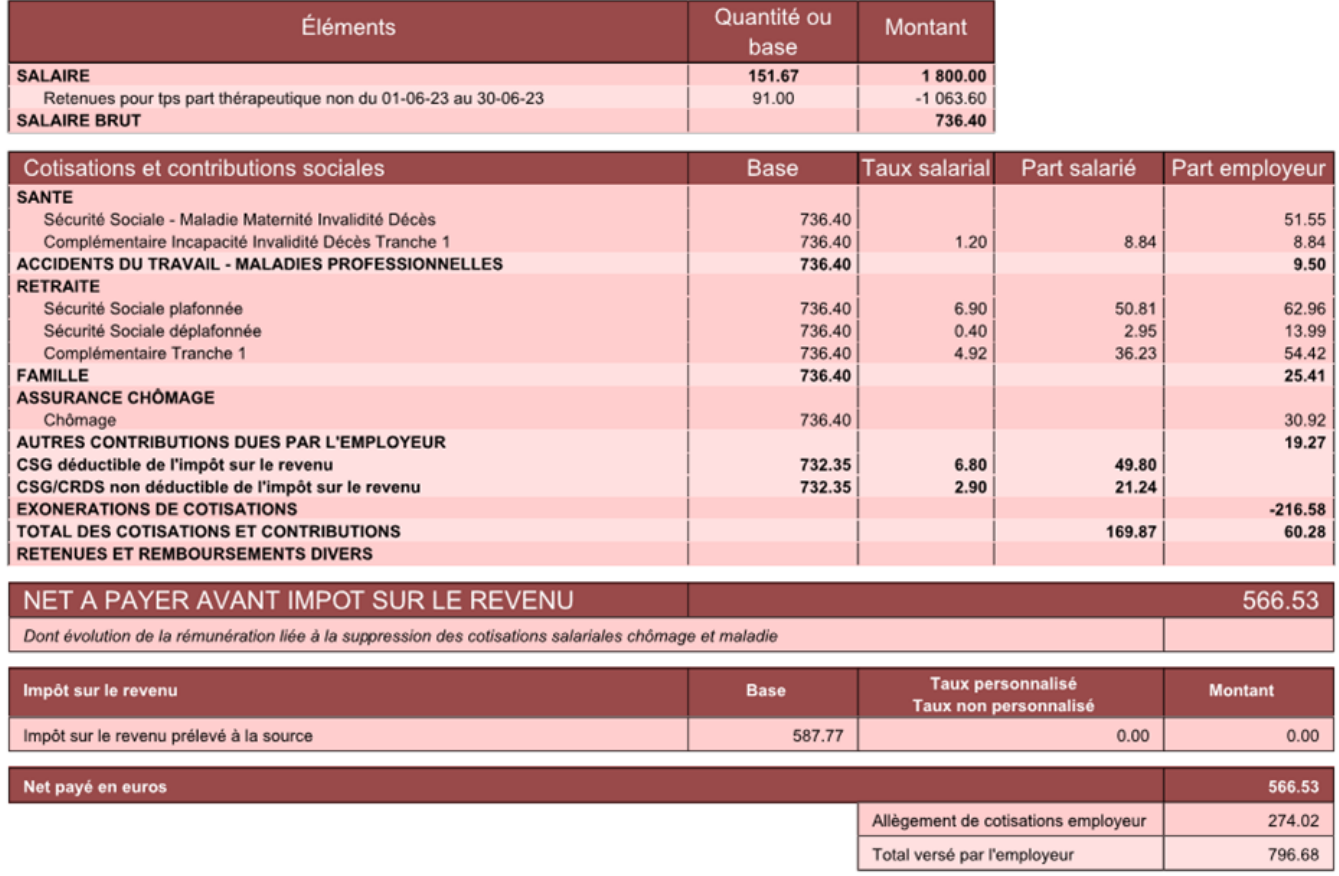

# **[Lisez-moi V94](https://www.impact-emploi-association.fr/2021/02/02/lisez-moi-v94/)**

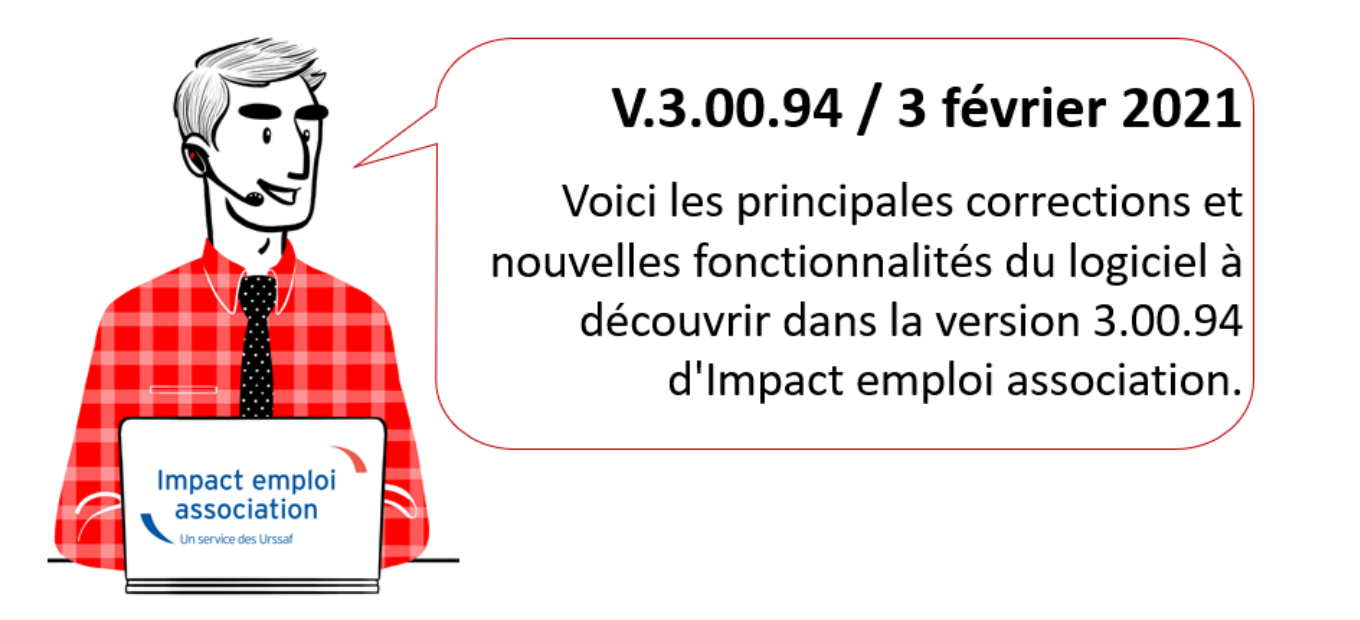

*Les informations contenues dans cette publication sont valables au moment de sa parution. Elles sont susceptibles d'évoluer en fonction de la législation. Nous vous conseillons de suivre régulièrement la rubrique du [Flash-Infos](https://www.impact-emploi-association.fr/), vecteur qui nous permet une communication réactive en fonction de l'actualité de la paie (si vous n'êtes toujours pas inscrits sur le [forum des tiers de](https://www.impact-emploi-association.fr/) [confiance](https://www.impact-emploi-association.fr/), veuillez trouver [ICI la marche à suivre pour obtenir vos](https://www.impact-emploi-association.fr/wp-content/uploads/2020/04/UR527_2019_06_Mop_impact_emploi_BN_PdL.pdf) [identifiants de connexion](https://www.impact-emploi-association.fr/wp-content/uploads/2020/04/UR527_2019_06_Mop_impact_emploi_BN_PdL.pdf)).*

#### *– Sommaire –*

- [Informations importantes](#page--1-0)
- [DSN](#page--1-0)
- [Autres déclarations](#page--1-0)
- [Paramétrage](#page--1-0)
- [Fiches à la une](#page--1-0)
- [Rappels](#page--1-0)

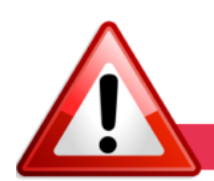

#### **INFORMATIONS IMPORTANTES**

**► Problème de connexion au serveur Impact emploi : Repassez en mode connecté**

**Lors de la dernière mise à jour (V.3.00.93), il est possible que vous ayez rencontré des difficultés de connexion au serveur Impact emploi.**

-> **Dans ce cas, vous avez sollicité l'assistance qui a procédé à la mise en mode « assistance » de votre connexion.**

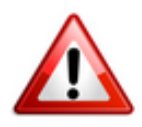

Vous pouvez désormais **repasser seuls en mode connecté** grâce au **[mode](https://www.impact-emploi-association.fr/2019/03/19/mise-a-jour-du-mode-de-connexion/) [opératoire « Mise à jour du mode de connexion » disponible ICI](https://www.impact-emploi-association.fr/2019/03/19/mise-a-jour-du-mode-de-connexion/)** sans passer par l'assistance.

**► Téléchargement de la mise à jour**

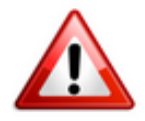

Merci de **fermer ou réduire toutes les fenêtres ouvertes sur votre poste de travail** *(fenêtre de messagerie, document PDF…)* **durant le téléchargement de la mise à jour** car certains messages d'installation apparaissent sous ces fenêtres et ne seront donc pas visibles.

**Au regard des conditions de travail actuelles** *(travail à distance…)***, il est possible que vous rencontriez des difficultés pour télécharger la mise à jour.**

**Si vous êtes dans ce cas, suivez [ce lien permettant de télécharger la version](https://impact-emploi.urssaf.fr/updates/version 3/MAJ20210202-1/MiseajourImpactEmploiv30094.exe) [à partir de votre navigateur internet.](https://impact-emploi.urssaf.fr/updates/version 3/MAJ20210202-1/MiseajourImpactEmploiv30094.exe)**

#### **► DSN norme 2021**

**La version livrée vous permet de déposer vos DSN 2021**.

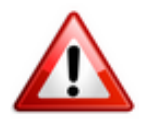

**Si des bulletins de février 2021 ont été saisis avec la version 3.00.93 ils doivent être impérativement recalculés avec la version 3.00.94.**

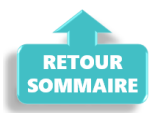

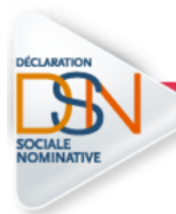

#### **DECLARATION SOCIALE NOMINATIVE**

### **► Norme DSN 2021 : Ajout du niveau de diplôme préparé par l'apprenti**

**Afin d'être en conformité avec la norme DSN 2021, le niveau de diplôme préparé par les apprentis doit obligatoirement être renseigné** (Anomalie bloquante DSN-Val).

A cet effet, la rubrique *« Informations complémentaires »* de la **Fiche administrative du salarié** s'est dotée d'un **nouvel onglet** *« Niv. diplôme »* :

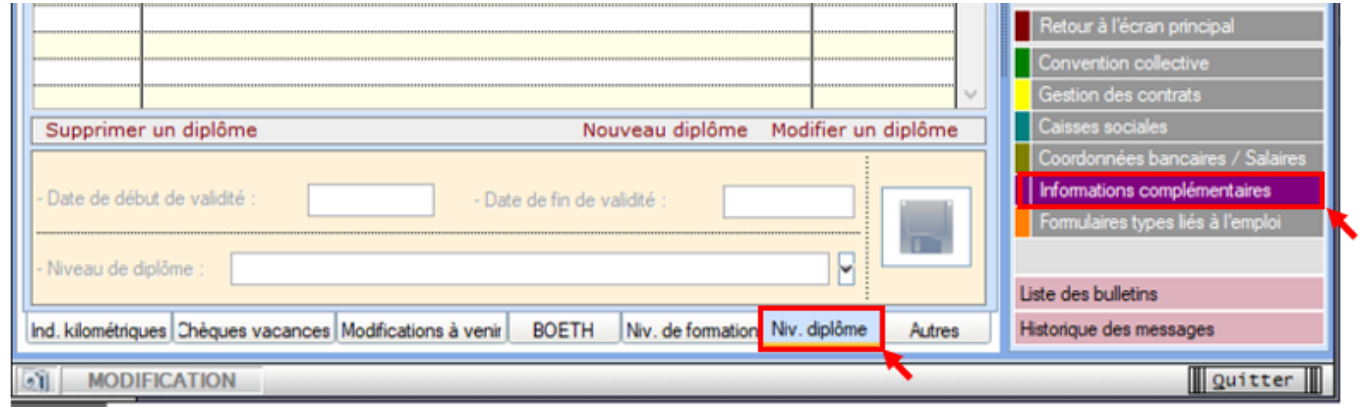

### **► Mi-temps thérapeutique : Nouveaux motifs « Temps partiel thérapeutique »**

Pour répondre à la norme DSN 2021, **le logiciel vous propose désormais 4 choix pour le motif** *« Temps partiel thérapeutique » (contre un seul dans les versions précédentes)*, disponibles via l'onglet *« Arrêt de travail »* de la **fiche du bulletin de salaire** :

- *Risque maladie*
- *Accident travail*
- *Accident de trajet*
- *Maladie professionnelle*

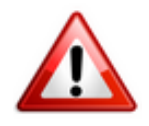

**Si vous êtes concernés, vous devez recalculer vos bulletins.**

-> Vous devez **sélectionner le motif qui est en lien avec la raison de l'arrêt**, comme dans l'exemple ci-dessous :

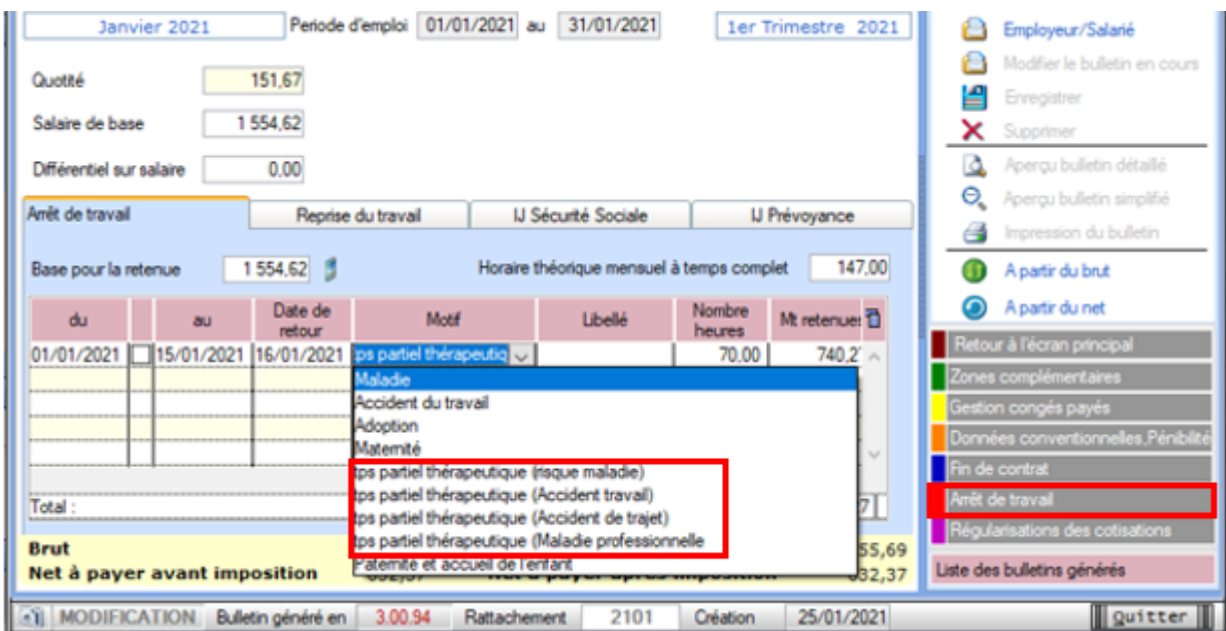

-> Vous rencontrerez **une anomalie non bloquante** lors de la vérification de votre fichier dans DSN-Val, vous indiquant qu'il **manque la subrogation**. -> **Cet élément n'étant pas bloquant vous pouvez déposer vos DSN.**

*Une modification sera développée dans une prochaine version afin de corriger cette anomalie.*

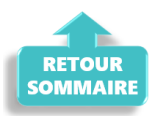

**AUTRES DECLARATIONS** 

#### **► Formation professionnelle Artistes 2020**

L'**aide au remplissage AFDAS** concernant la **formation professionnelle Artiste 2020** est disponible dans cette mise à jour *(Onglet « Actions mensuelles/trimestrielles » / « Déclarations » / « Annuelles » / « Formation et courrier »)*.

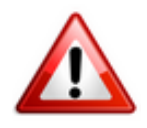

**Merci d'attendre la version 3.00.95 livrée prochainement pour établir les bordereaux de la formation professionnelle autre que « Artistes ».**

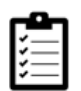

Si besoin, retrouvez la **[procédure d'accès à l'aide au remplissage Formation](https://www.impact-emploi-association.fr/?p=7324) [Professionnelle](https://www.impact-emploi-association.fr/?p=7324)**.

#### **► Aide au remplissage pôle emploi artistes**

**L'aide au remplissage du bordereau mensuel « Pôle emploi service » est modifié à compter de cette version.**

-> **La réduction générale des cotisations figure désormais sur le bordereau**

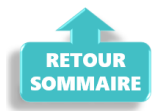

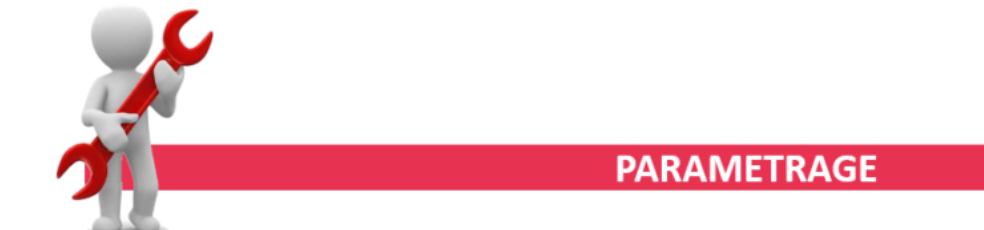

#### **► Rappel sauvegardes et restaurations**

Si vous êtes de retour en situation de télétravail, **pensez à revoir vos scripts de sauvegarde** *(vous avez peut-être changé de répertoire ou reporté certaines sauvegardes)*.

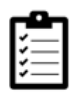

Retrouvez si besoin la fiche pratique *[« Sauvegardes et restaurations«](https://www.impact-emploi-association.fr/2019/03/13/sauvegardes-et-restaurations/)* , ainsi que la fiche *[« Sauvegarde des bases de données – Anomalies »](https://www.impact-emploi-association.fr/2020/04/21/sauvegardes-bases-anomalies/)*.

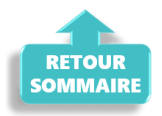

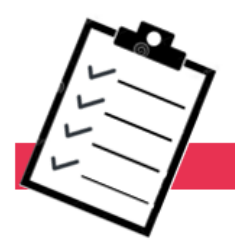

### **FICHES A LA UNE!**

Retrouvez dans cette rubrique **les fiches pratiques à la une suivant l'actualité paie**, ainsi que les **nouvelles fiches mises à votre disposition** :

- **[Procédure d'installation de l'outil DSN-Val](https://www.impact-emploi-association.fr/2019/05/16/outil-de-controle-dsn-val/)**
- **[Aide au remplissage](https://www.impact-emploi-association.fr/2021/01/22/aide-au-remplissage-formation-professionnelle/)** *[« Formation Professionnelle »](https://www.impact-emploi-association.fr/2021/01/22/aide-au-remplissage-formation-professionnelle/)*
- **[Édition du formulaire](https://www.impact-emploi-association.fr/2019/02/06/editer-le-formulaire-taxe-sur-les-salaires/)** *[« Taxe sur les salaires »](https://www.impact-emploi-association.fr/2019/02/06/editer-le-formulaire-taxe-sur-les-salaires/)*
- **[Édition du formulaire](https://www.impact-emploi-association.fr/2021/01/22/acces-au-formulaire-dra-artistes/)** *[« DRA Artistes »](https://www.impact-emploi-association.fr/2021/01/22/acces-au-formulaire-dra-artistes/)*
- **[Module général](https://www.impact-emploi-association.fr/2020/06/17/module-regularisation-activite-partielle/)** *[« Régularisation de bulletins »](https://www.impact-emploi-association.fr/2020/06/17/module-regularisation-activite-partielle/)*
- **[Onglet](https://www.impact-emploi-association.fr/2020/11/18/onglet-regularisation-de-cotisations/)** *[« Régularisation de cotisations »](https://www.impact-emploi-association.fr/2020/11/18/onglet-regularisation-de-cotisations/)*
- **[COVID-19 Annulation de cotisations et aide au paiement](https://www.impact-emploi-association.fr/2020/08/27/covid-19-mesures-exceptionnelles-de-soutien-a-leconomie/)**
- **[COVID-19 Activité partielle / Chômage partiel](https://www.impact-emploi-association.fr/2020/03/17/chomage-partiel/)**
- **[Sauvegarde base de données Anomalies](https://www.impact-emploi-association.fr/2020/04/21/sauvegardes-bases-anomalies/)**
- **[Utiliser Impact emploi en télétravail](https://www.impact-emploi-association.fr/2020/03/13/teletravailler-avec-impact-emploi-association/)**

**Pour accéder à l'ensemble des fiches pratiques du logiciel**, **[c'est ICI](https://www.impact-emploi-association.fr/category/fiches-pratiques/)** ! N'hésitez pas à vous servir de l'outil **recherche par mots clés** pour trouver une fiche spécifique :

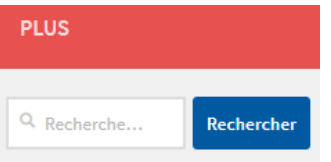

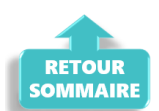

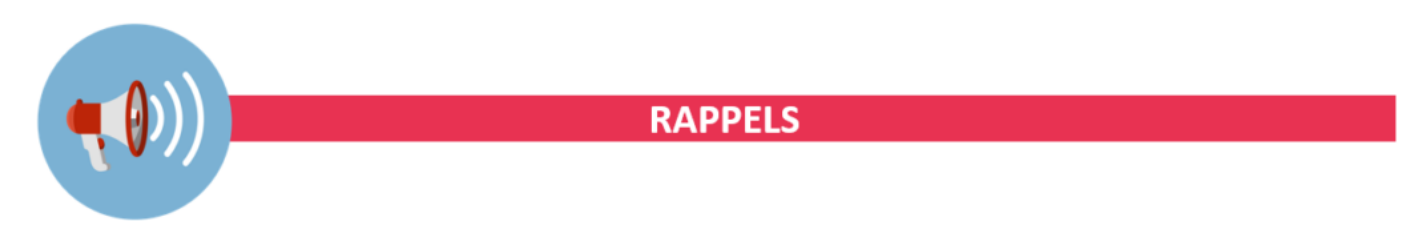

#### **► Nouvelle version DSN-Val 2021 à installer**

Afin d'être en **conformité avec la norme DSN 2021**, une **nouvelle version de votre outil de contrôle DSN-Val** est **à installer** sur votre poste de travail.

**La dernière version de DSN-Val est la 2021.1.11** :

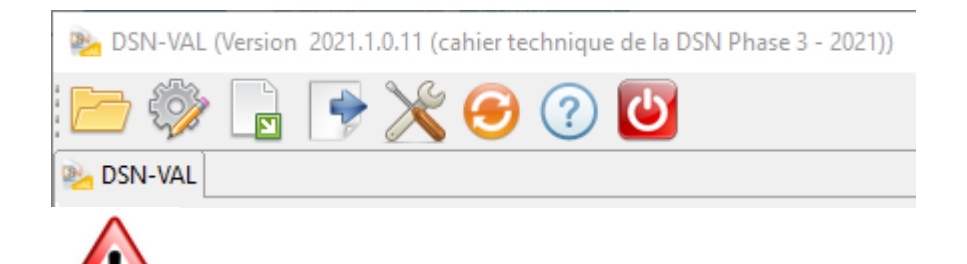

**Attention ! Il ne suffit pas de mettre à jour l'outil de contrôle via le bouton orange de la barre d'outils comme habituellement lors des livraisons de versions.**

**Vous devez télécharger la version DSN-Val 2021.1 à partir du** *[portail DSN](http://www.dsn-info.fr/)***.**

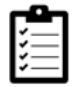

Si besoin, retrouvez **[ICI la procédure d'installation et d'utilisation de](https://www.impact-emploi-association.fr/2019/05/16/outil-de-controle-dsn-val/) [votre outils de contrôle DSN.](https://www.impact-emploi-association.fr/2019/05/16/outil-de-controle-dsn-val/)**

**► Comment joindre l'assistance ?**

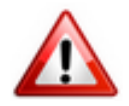

En cette **période de télétravail conseillé**, certains d'entre vous ne sont **pas présents dans vos structures habituelles**.

Lors de vos demandes d'assistance, **n'oubliez pas de communiquer un contact téléphonique autre afin que l'équipe technique puisse vous joindre**.

Nous vous remercions de votre compréhension.

Pour toute **demande de régularisation DSN**, merci d'utiliser le formulaire *[« Fiche-navette – Régularisation DSN »](https://www.impact-emploi-association.fr/formulaires/fiche-navette-regularisation-dsn/)*.

Toute demande de régularisation passant par l'adresse mail habituelle de l'assistance ne sera pas prise en compte par les techniciens.

Pour toute autre demande, l**'unique adresse est : [impact-emploi](https://impact-emploi-association.fr/impact-emploi-association@urssaf.fr)[association@urssaf.fr](https://impact-emploi-association.fr/impact-emploi-association@urssaf.fr)**.

Pour une meilleure prise en charge de vos demandes, **merci d'indiquer un objet** ainsi que vos **coordonnées** dans le corps du message.

Un **accusé réception** vous informera de la prise en compte de votre demande. Le délai de traitement des demandes pouvant varier selon la charge de l'assistance, **merci de ne pas réitérer l'envoi d'un même message** afin

d'éviter les doublons et la surcharge de la boîte de réception.

L'équipe Impact emploi vous remercie !

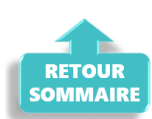